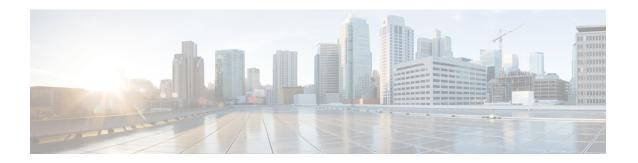

# debug Commands

- debug arp, on page 3
- debug ble, on page 4
- debug capwap client, on page 5
- debug capwap client avc, on page 6
- debug cdp, on page 7
- debug cleanair, on page 8
- debug dhcp, on page 9
- debug dot11, on page 10
- debug dot11 client datapath, on page 11
- debug dot11 client level, on page 12
- debug dot11 driver slot, on page 13
- debug dot11 sensor, on page 14
- debug dtls client, on page 15
- debug ethernet, on page 16
- debug flexconnect, on page 17
- debug lldp, on page 18
- debug memory, on page 19
- debug memory pool, on page 20
- debug memory pool alloc, on page 21
- debug memory pool free, on page 22
- debug mesh, on page 23
- debug mesh adjacency, on page 24
- debug mesh path-control, on page 25
- debug rrm neighbor, on page 26
- debug rrm reports, on page 27
- debug sip, on page 28
- debug wips, on page 29
- debug authentication interface, on page 30
- debug process memory, on page 31
- debug traffic, on page 32
- debug tunnel, on page 33
- debug client trace, on page 34
- no, on page 35

- traceroute, on page 36
- undebug, on page 37

# debug arp

To enable debugging of ARP, use the **debug arp** command.

debug arp {errors | events | packets}

# **Syntax Description**

| errors  | Enable debugging of ARP errors            |
|---------|-------------------------------------------|
| events  | Enable debugging of ARP events            |
| packets | Enable debugging of ARP Tx and Rx packets |

## **Command Modes**

Privileged EXEC (#)

# **Command History**

| Release   | Modification                 |
|-----------|------------------------------|
| 8.1.111.0 | This command was introduced. |

### **Examples**

The following example shows how to enable debugging of ARP errors:

cisco-wave2-ap# debug arp errors

# debug ble

To enable debugging of Bluetooth Low Energy (BLE), use the debug ble command.

debug ble {critical |error |events |fastpath {rssi |scan |sync} | |receive |transmit}}

## **Syntax Description**

| critical                      | Enables debugging of BLE critical events                         |
|-------------------------------|------------------------------------------------------------------|
| error                         | Enables debugging of BLE error events                            |
| events                        | Enables debugging of BLE events                                  |
| fastpath {rssi   scan   sync} | Shows data exported to CMX. The following options are available: |
|                               | • RSSI data                                                      |
|                               | • Scan data                                                      |
|                               | Sync data                                                        |
| receive                       | Enables debugging of BLE packet received from BLE radio          |
| transmit                      | Enables debugging of BLE packet transmitted to BLE radio         |

### **Command Modes**

Privileged EXEC (#)

### **Command History**

| Release | Modification                 |
|---------|------------------------------|
| 8.7     | This command was introduced. |

### **Examples**

The following example shows how to enable debugging of BLE critical events:

cisco-wave2-ap# debug ble critical

# debug capwap client

To enable debugging of CAPWAP clients, use the **debug capwap client** command.

debug capwap client {ble | detail | efficient-upgrade | error | events | flexconnect | info | keepalive | payload | pmtu | qos | reassembly | security}

# Syntax Description

| ble               | Enables debugging of CAPWAP BLE detail             |
|-------------------|----------------------------------------------------|
| detail            | Enables debugging of CAPWAP detail                 |
| efficient-upgrade | Enables debugging of image predownload             |
| error             | Enables debugging of CAPWAP error                  |
| events            | Enables debugging of CAPWAP events                 |
| flexconnect       | Enables debugging of CAPWAP FlexConnect mode event |
| info              | Enables debugging of CAPWAP information            |
| keepalive         | Enables debugging of CAPWAP keepalive              |
| payload           | Enables debugging of CAPWAP payload                |
| pmtu              | Enables debugging of CAPWAP path MTU               |
| qos               | Enables debugging of CAPWAP QoS                    |
| reassembly        | Enables debugging of CAPWAP reassembly             |
| security          | Enables debugging of CAPWAP security               |
|                   |                                                    |

### **Command Modes**

Privileged EXEC (#)

### **Command History**

| Release   | Modification                 |
|-----------|------------------------------|
| 8.1.111.0 | This command was introduced. |

### **Examples**

The following example shows how to enable debugging of CAPWAP client detail:

cisco-wave2-ap# debug capwap client detail

# debug capwap client avc

To enable debugging of CAPWAP client AVC, use the debug capwap client avc command.

debug capwap client avc {all | detail | error | event | info | netflow {all | detail | error | event | packet} | numflows}

# Syntax Description

| all            | Enables debugging of all CAPWAP client AVC            |
|----------------|-------------------------------------------------------|
| detail         | Enables debugging of CAPWAP AVC detail                |
| error          | Enables debugging of CAPWAP AVC error                 |
| event          | Enables debugging of CAPWAP AVC event                 |
| info           | Enables debugging of CAPWAP AVC information           |
| netflow        | Enables debugging of CAPWAP client AVC NetFlow        |
| netflow all    | Enables debugging of all CAPWAP client AVC NetFlow    |
| netflow detail | Enables debugging of CAPWAP client AVC NetFlow detail |
| netflow error  | Enables debugging of CAPWAP client AVC NetFlow error  |
| netflow event  | Enables debugging of CAPWAP client AVC NetFlow event  |
| netflow packet | Enables debugging of CAPWAP client AVC NetFlow packet |
| numflows       | Enables debugging of CAPWAP client AVC numflows       |

#### **Command Modes**

Privileged EXEC (#)

### **Command History**

| Release   | Modification                 |
|-----------|------------------------------|
| 8.1.111.0 | This command was introduced. |

#### **Examples**

The following example shows how to enable debugging of all CAPWAP client AVC:

cisco-wave2-ap# debug capwap client avc all

# debug cdp

To enable debugging of controller discovery protocol (CDP), use the debug cdp command.

debug cdp {adjacency | events | ilp | packets}

# **Syntax Description**

| adjacency | Enables debugging of CDP neighbors |
|-----------|------------------------------------|
| events    | Enables debugging of CDP events    |
| ilp       | Enables debugging of inline power  |
| packets   | Enables debugging of CDP packets   |

#### **Command Modes**

Privileged EXEC (#)

## **Command History**

| Release   | Modification                 |
|-----------|------------------------------|
| 8.1.111.0 | This command was introduced. |

### **Examples**

The following example shows how to enable debugging of CDP events:

cisco-wave2-ap# debug cdp events

# debug cleanair

To configure debugging of CleanAir, use the debug cleanair command.

debug cleanair { bringup | event | logdebuglow | major | nsi | offchan  $\{0 | 1\}$ }

## **Syntax Description**

| bringup                 | Enables debugging of CleanAir port or bringups                                                   |
|-------------------------|--------------------------------------------------------------------------------------------------|
| events                  | Enables debugging of normal CleanAir events                                                      |
| logdebug                | Logs CleanAir debug output to a logfile                                                          |
| low                     | Enables debugging of hex dump of some messages                                                   |
| major                   | Enbles debugging of major CleanAir events                                                        |
| nsi                     | Enables debugging of NSI messages                                                                |
| offchan $\theta \mid I$ | Enables debugging of CleanAir MSMT requests. You have to specify the radio slot as either 0 or 1 |

#### **Command Modes**

Privileged EXEC (#)

## **Command History**

| Release   | Modification                 |
|-----------|------------------------------|
| 8.1.111.0 | This command was introduced. |

### **Examples**

The following example shows how to enable debugging of major CleanAir events:

cisco-wave2-ap# debug cleanair major

# debug dhcp

To configure debugging of DHCP, use the **debug dhcp** command.

debug dhcp {errors | events | packets}

| •  |                                         |     | _    |    |   |    |   |    |   |   |
|----|-----------------------------------------|-----|------|----|---|----|---|----|---|---|
| 6. | /nt                                     | ax  | - II | ΔC | r | rı | n | tı | n | n |
| U  | ,,,,,,,,,,,,,,,,,,,,,,,,,,,,,,,,,,,,,,, | .aa | v    | σo | u |    | v | u  | v | ш |

| errors  | Enables debugging of DHCP errors  |
|---------|-----------------------------------|
| events  | Enables debugging of DHCP events  |
| packets | Enables debugging of DHCP packets |

### **Command Modes**

Privileged EXEC (#)

# **Command History**

| Release   | Modification                 |  |
|-----------|------------------------------|--|
| 8.1.111.0 | This command was introduced. |  |
|           |                              |  |

### **Examples**

The following example shows how to enable debugging of DHCP errors:

cisco-wave2-ap# **debug dhcp errors** 

# debug dot11

To enable debugging of 802.11, use the **debug dot11** command.

debug dot11 {critical | errors | events | info}

## **Syntax Description**

| critical | Enables 802.11 critical level debugging    |
|----------|--------------------------------------------|
| errors   | Enables 802.11 error level debugging       |
| events   | Enables 802.11 event level debugging       |
| info     | Enables 802.11 information level debugging |

#### **Command Modes**

Privileged EXEC (#)

### **Command History**

| Release   | Modification                 |  |
|-----------|------------------------------|--|
| 8.1.111.0 | This command was introduced. |  |

### **Examples**

The following example shows how to enable debugging of 802.11 error level:

cisco-wave2-ap# debug dot11 errors

# debug dot11 client datapath

To enable debugging of 802.11 client datapath, use the **debug dot11 client datapath** command.

# Syntax Description

| arp                                             | Enables client datapath ARP debugging                            |
|-------------------------------------------------|------------------------------------------------------------------|
| dhep                                            | Enables client datapath DHCP debugging                           |
| eapol                                           | Enables client datapath EAPOL debugging                          |
| {addr   all}                                    | Option to specify MAC address of specific clients or all clients |
| {mac-addr1   mac-addr2   mac-addr3   mac-addr4} | MAC addresses of clients that you have to enter                  |
| dns-acl                                         | Enables client datapath DNS-ACL debugging                        |

### **Command Modes**

Privileged EXEC (#)

### **Command History**

| Release   | Modification                 |
|-----------|------------------------------|
| 8.1.111.0 | This command was introduced. |

### **Examples**

The following example shows how to enable debugging of client datapath ARP:

cisco-wave2-ap# debug dot11 client datapath arp

# debug dot11 client level

To enable 802.11 client debugging level, use the **debug dot11 client level** command.

debug dot11 client level {critical | errors | events | info} {addr {mac-addr1 | mac-addr2 | mac-addr3 | mac-addr4} | all}

## **Syntax Description**

| critical                                        | Enables client critical level debugging                          |
|-------------------------------------------------|------------------------------------------------------------------|
| errors                                          | Enables client error level debugging                             |
| events                                          | Enables client event level debugging                             |
| info                                            | Enables client information level debugging                       |
| {addr   all}                                    | Option to specify MAC address of specific clients or all clients |
| {mac-addr1   mac-addr2   mac-addr3   mac-addr4} | MAC addresses of clients that you have to enter                  |

### **Command Modes**

Privileged EXEC (#)

### **Command History**

| Release   | Modification                 |
|-----------|------------------------------|
| 8.1.111.0 | This command was introduced. |
|           | introduced.                  |

### **Examples**

The following example shows how to enable debugging of all clients at the event level:

cisco-wave2-ap# debug dot11 client level events all

# debug dot11 driver slot

To enable debugging of 802.11 drivers, use the **debug dot11 driver slot** command.

debug dot11 driver slot  $\{0 \mid I\}$   $\{all \mid \{cac \mid info \mid metrics\}\} \mid chd \mid save-acnt-data \mid save-on-failure [extended] \mid stop-on-failure | tsm | vim | type <math>\{all \mid assoc \mid auth \mid dhcp \mid eap \mid icmp \mid probe\}$ 

### **Syntax Description**

| <b>slot</b> {0   1}      | Enables 802.11 driver debugs per radio               |
|--------------------------|------------------------------------------------------|
| all                      | Enables all 802.11 driver debugs                     |
| cac                      | Enables 802.11 CAC debugs                            |
| cac info                 | Enables 802.11 CAC info level debugs                 |
| cac metrics              | Enables debugging of 802.11 CAC metrics              |
| chd                      | Enables 802.11 CHD debugs                            |
| save-acnt-data           | Saves the radio accounting data                      |
| save-on-failure          | Saves the radio crash information upon radio failure |
| save-on-failure extended | Saves extended information on radio failure          |
| stop-on-failure          | Stops the AP from reboot on radio failure            |
| tsm                      | Enables 802.11 traffic stream metric debugs          |
| vim                      | Enables 802.11 video metric debugs                   |

### **Command Modes**

Privileged EXEC (#)

### **Command History**

| Release   | Modification                 |
|-----------|------------------------------|
| 8.1.111.0 | This command was introduced. |

### **Examples**

The following example shows how to enable debugging of CAC at the information level:

cisco-wave2-ap# debug dot11 driver slot cac info

# debug dot11 sensor

To enable debugging of 802.11 sensors, use the **debug dot11 sensor** command.

 $debug \ dot 11 \ sensor \ \{ \ dns \ | \ file-transfer \ | \ mail-server \ | \ ping \ | \ radius \ | \ ssh \ | \ telnet \ | \ web-server \}$ 

## **Syntax Description**

| dns           | Enables debugging of 802.11 sensor DNS           |
|---------------|--------------------------------------------------|
| file-transfer | Enables debugging of 802.11 sensor file transfer |
| mail-server   | Enables debugging of 802.11 sensor mail server   |
| ping          | Enables debugging of 802.11 sensor ping          |
| radius        | Enables debugging of 802.11 sensor radius        |
| ssh           | Enables debugging of 802.11 sensor SSH           |
| telnet        | Enables debugging of 802.11 sensor Telnet.       |
| web-server    | Enables debugging of 802.11 sensor web server    |

### **Command Modes**

Privileged EXEC (#)

### **Command History**

| Release   | Modification                 |
|-----------|------------------------------|
| 8.1.111.0 | This command was introduced. |

### **Examples**

The following example shows how to enable debugging of 802.11 sensor file transfer:

cisco-wave2-ap# debug dot11 sensor file-transfer

# debug dtls client

To configure DTLS client error and event debugging, use the **debug dtls client** command.

debug dtls client {error | event [detail]}

| •       | _     | -    |      |
|---------|-------|------|------|
| Syntax  | Hac   | crin | tını |
| SVIIIAX | D C 2 | GIID | uvi  |

| error          | Configures debugging of DTLS client errors |
|----------------|--------------------------------------------|
| event [detail] | Configures debugging of DTLS client events |

### **Command Modes**

Privileged EXEC (#)

# **Command History**

| Release   | Modification                 |
|-----------|------------------------------|
| 8.1.111.0 | This command was introduced. |
|           |                              |

### **Examples**

The following example shows how to enable debugging of DTLS client events:

cisco-wave2-ap# debug dtls client event

# debug ethernet

To configure Ethernet debugging, use the debug ethernet command.

**debug ethernet** *interface-number* { **both** | **rcv** | **xmt**}

## **Syntax Description**

| interface-number | Interface number that you have to enter as either 0 or 1 |
|------------------|----------------------------------------------------------|
| both             | Enables debugging of both transmission and reception     |
| rcv              | Enables debugging of reception                           |
| xmt              | Enables debugging of transmission                        |

### **Command Modes**

Privileged EXEC (#)

### **Command History**

| Release   | Modification                 |
|-----------|------------------------------|
| 8.1.111.0 | This command was introduced. |
|           |                              |

## **Examples**

The following example shows how to enable debugging of transmission for interface 0:

cisco-wave2-ap# debug ethernet 0 xmt

# debug flexconnect

To debug FlexConnect features, use the **debug flexconnect** command.

## **Syntax Description**

| acl               | Configures debugging of FlexConnect ACL                                                |
|-------------------|----------------------------------------------------------------------------------------|
| cckm              | Configures debugging of CCKM                                                           |
| dot11r            | Configures debugging of 802.11r                                                        |
| event             | Configures debugging of wireless control protocol (WCP) events                         |
| multicast igmp    | Configures debugging of Multicast IGMP                                                 |
| multicast traffic | Configures debugging of Multicast traffic                                              |
| pmk               | Configures debugging of opportunistic key caching (OKC) or pairwise master key caching |
| vsa               | Configures debugging of AAA vendor specific attributes (VSA)                           |
| wlan-vlan         | Configures debugging of WLAN-VLAN mapping                                              |
| wsastats          | Configures debugging of RADIUS or DHCP wireless service assurance statistics           |
|                   |                                                                                        |

### **Command Modes**

Privileged EXEC (#)

### **Command History**

| Release   | Modification                 |
|-----------|------------------------------|
| 8.1.111.0 | This command was introduced. |

### **Examples**

The following example shows how to enable debugging of FlexConnect ACL:

cisco-wave2-ap# debug flexconnect acl

# debug IIdp

To debug LLDP, use the **debug lldp** command.

debug lldp {errors | events | packet}

## **Syntax Description**

| errors | Debugs LLDP errors  |
|--------|---------------------|
| events | Debugs LLDP events  |
| packet | Debugs LLDP packets |

### **Command Modes**

Privileged EXEC (#)

## **Command History**

| Release   | Modification                 |
|-----------|------------------------------|
| 8.1.111.0 | This command was introduced. |

## **Examples**

The following example shows how to enable debugging of LLDP errors:

cisco-wave2-ap# debug lldp errors

# debug memory

To debug memory, use the **debug memory** command.

debug memory { clear | save }

# **Syntax Description**

| clear | Removes memory debug upon boot-up                             |
|-------|---------------------------------------------------------------|
| save  | Saves current debug level and applies it upon following boots |

### **Command Modes**

Privileged EXEC (#)

## **Command History**

| Release   | Modification                 |
|-----------|------------------------------|
| 8.1.111.0 | This command was introduced. |

### **Examples**

The following example shows how to remove memory debug upon boot-up:

cisco-wave2-ap# debug memory clear

# debug memory pool

To debug memory pool, use the debug memory pool command.

**debug memory pool** { **diff** | **realtime interval** 1-1000000-seconds | **start**}

### **Syntax Description**

| diff                                | Shows memory pool debug difference in detail     |
|-------------------------------------|--------------------------------------------------|
| realtime interval 1-1000000-seconds | Configures realtime interval for the memory pool |
| start                               | Starts the debug for the memory pool             |

#### **Command Modes**

Privileged EXEC (#)

### **Command History**

| Release   | Modification                 |
|-----------|------------------------------|
| 8.1.111.0 | This command was introduced. |

### **Examples**

The following example shows how to configure realtime interval of 180 seconds for the memory pool:

 $\verb|cisco-wave2-ap#| \textbf{ debug memory pool realtime interval 180}|\\$ 

# debug memory pool alloc

To debug memory pool allocation calls, use the debug memory pool alloc command.

debug memory pool alloc {all | name pool-name} {diff | realtime interval 1-1000000-seconds | start}

### **Syntax Description**

| all                                 | Configures debug for all memory pool allocation calls             |
|-------------------------------------|-------------------------------------------------------------------|
| name pool-name                      | Configures debug for a specific memory pool's allocation call     |
| diff                                | Shows memory pool debug allocation call difference in detail      |
| realtime interval 1-1000000-seconds | Configures realtime interval for the memory pool allocation calls |
| start                               | Starts the debug for the memory pool allocation calls             |

#### **Command Modes**

Privileged EXEC (#)

## **Command History**

| Release   | Modification                 |
|-----------|------------------------------|
| 8.1.111.0 | This command was introduced. |

## **Examples**

The following example shows how to configure the start of the debug for all memory pool allocation calls:

cisco-wave2-ap# debug memory pool alloc all start

# debug memory pool free

To debug memory pool free calls, use the **debug memory pool free** command.

**debug memory pool free** {all | name pool-name} {diff | realtime interval 1-1000000-seconds | start}

## **Syntax Description**

| all                                 | Configures debug for all memory pool free calls             |
|-------------------------------------|-------------------------------------------------------------|
| name pool-name                      | Configures debug for a specific memory pool's free call     |
| diff                                | Shows memory pool debug free call difference in detail      |
| realtime interval 1-1000000-seconds | Configures realtime interval for the memory pool free calls |
| start                               | Starts the debug for the memory pool free calls             |

#### **Command Modes**

Privileged EXEC (#)

## **Command History**

| Release   | Modification                 |
|-----------|------------------------------|
| 8.1.111.0 | This command was introduced. |

## **Examples**

The following example shows how to configure the start of the debugging of all memory pool free calls:

 $\verb|cisco-wave2-ap#| \textbf{ debug memory pool free all start}|\\$ 

# debug mesh

To configure debugging of mesh networks, use the **debug mesh** command.

debug mesh {channel |clear |convergence |events |forward-mcast |forward-packet |forward-table |linktest |path-control |port-control |security |trace}

## **Syntax Description**

| channel        | Configures debugging of mesh channel              |
|----------------|---------------------------------------------------|
| clear          | Resets all mesh debugs                            |
| convergence    | Configures debugging of mesh convergence          |
| events         | Configures debugging of mesh events               |
| forward-mcast  | Configures debugging of mesh forwarding Multicast |
| forward-packet | Configures debugging of mesh forwarding packets   |
| forward-table  | Configures debugging of mesh forwarding table     |
| linktest       | Configures debugging of mesh linktest             |
| port-control   | Configures debugging of mesh port control         |
| security       | Configures debugging of mesh security             |
| trace          | Configures debugging of mesh trace                |

### **Command Modes**

Privileged EXEC (#)

## **Command History**

| Release   | Modification                 |
|-----------|------------------------------|
| 8.1.111.0 | This command was introduced. |

### **Examples**

The following example shows how to enable debugging of mesh channel:

cisco-wave2-ap# debug mesh channel

# debug mesh adjacency

To debug mesh adjacency, use the debug mesh adjacency command.

debug mesh adjacency {child |clear |dfs |message |packet |parent }

### **Syntax Description**

| adjacency | Debug mesh adjacency          |
|-----------|-------------------------------|
| child     | Debug mesh adjacency child    |
| clear     | Debug clear mesh adjacency    |
| dfs       | Debug mesh DFS                |
| message   | Debug mesh adjacency messages |
| packet    | Debug mesh adjacency packet   |
| parent    | Debug mesh adjacency parent   |

### **Command Modes**

Privileged EXEC (#)

## **Command History**

| Release   | Modification                 |
|-----------|------------------------------|
| 8.1.111.0 | This command was introduced. |

### **Examples**

The following example shows how to enable debugging of mesh adjacency parent:

cisco-wave2-ap# debug mesh adjacency parent

# debug mesh path-control

To configure debugging of mesh path control, use the **debug mesh path-control** command.

debug mesh path-control {error | events | packets }

## **Syntax Description**

| error   | Configures debugging of mesh path control errors  |
|---------|---------------------------------------------------|
| events  | Configures debugging of mesh path control events  |
| packets | Configures debugging of mesh path control packets |

### **Command Modes**

Privileged EXEC (#)

## **Command History**

| Release   | Modification                 |
|-----------|------------------------------|
| 8.1.111.0 | This command was introduced. |

### **Examples**

The following example shows how to enable debugging of mesh path control errors:

cisco-wave2-ap# debug mesh path-control error

# debug rrm neighbor

To enable RRM neighbor debugging, use the debug rrm neighbor command.

 $debug\;rrm\;neighbor\;\{tx\;\mid rx\;\mid detail\;\}$ 

## **Syntax Description**

| tx     | Enable RRM neighbor Tx debugging     |
|--------|--------------------------------------|
| rx     | Enable RRM neighbor Rx debugging     |
| detail | Enable RRM neighbor detail debugging |

### **Command Modes**

Privileged EXEC (#)

## **Command History**

| Release   | Modification                 |
|-----------|------------------------------|
| 8.1.111.0 | This command was introduced. |

### **Examples**

The following example shows how to enable debugging of RRM neighbor transmissions:

 $\verb|cisco-wave2-ap#| \textbf{ debug rrm neighbor tx}|$ 

# debug rrm reports

To enable RRM reports debugging, use the **debug rrm reports** command.

### debug rrm reports

| Syntax Description | reports    | Enables RRM report debugging |
|--------------------|------------|------------------------------|
| Command Modes      | Privilegeo | 1 EXEC (#)                   |

## **Command History**

| Release   | Modification                 |
|-----------|------------------------------|
| 8.1.111.0 | This command was introduced. |

### **Examples**

The following example shows how to enable debugging of RRM reports:

cisco-wave2-ap# debug rrm reports

# debug sip

To enable session initiation protocol (SIP) debugging, use the **debug sip** command.

debug sip  $\{all \mid tx \mid rx\}$ 

### **Syntax Description**

all Enabling SIP transmission and reception debugging

tx Enabling SIP transmission debugging

rx Enabling SIP reception debugging

#### **Command Modes**

Privileged EXEC (#)

### **Command History**

### **Release Modification**

8.1.111.0 This command was introduced.

### **Examples**

The following example shows how to enable debugging of SIP transmissions and reception:

cisco-wave2-ap# debug sip all

# debug wips

To enable wIPS debugging, use the **debug wips** command.

debug wips {errors | events | critical}

| •       | _    | -         |      |
|---------|------|-----------|------|
| Syntax  | Hace | `rin      | tini |
| SVIIIAX | DCOL | , I I I U | uvi  |

| errors   | Enable wIPS error level debugging    |
|----------|--------------------------------------|
| events   | Enable wIPS event level debugging    |
| critical | Enable wIPS critical level debugging |

### **Command Modes**

Privileged EXEC (#)

# **Command History**

| Release   | Modification                 |
|-----------|------------------------------|
| 8.1.111.0 | This command was introduced. |

### **Examples**

The following example shows how to enable wIPS error level debugging:

cisco-wave2-ap# debug wips errors

# debug authentication interface

To enable FlexConnect radio interface debugging, use the **debug authentication interface** command.

debug authentication interface interface-name { all | dot11 | dot1x | driver | others | radius | wpa}

### **Syntax Description**

| interface-name | Name of the interface to debug          |
|----------------|-----------------------------------------|
| all            | Enable all parts debugging              |
| dot11          | Enable 802.11 module debugging          |
| dot1x          | Enable 802.1x module debugging          |
| driver         | Enable driver module debugging          |
| others         | Enable other non-module parts debugging |
| radius         | Enable RADIUS module debugging          |
| wpa            | Enable WPA module debugging             |

### **Command Modes**

Privileged EXEC (#)

### **Command History**

| Release | Modification                 |
|---------|------------------------------|
|         | This command was introduced. |

### **Examples**

The following example shows how to enable debugging of WPA module:

cisco-wave2-ap# debug authentication interface management wpa

# debug process memory

To process memory debugging, use the **debug process memory** command.

**debug process memory {diff** | realtime [interval interval-in-seconds ] | start}

## **Syntax Description**

| diff     | Process memory debug show diff                    |
|----------|---------------------------------------------------|
| realtime | Process memory real time debug                    |
| interval | Update interval; valid range 1 to 1000000 seconds |
| start    | Process memory debug start                        |
|          |                                                   |

#### **Command Modes**

Privileged EXEC (#)

### **Command History**

| Release   | Modification                 |
|-----------|------------------------------|
| 8.1.111.0 | This command was introduced. |

### **Examples**

The following example shows how to enable the start of debugging of process memory:

cisco-wave2-ap# debug process memory start

# debug traffic

To enable traffic debugging, use the **debug traffic** command.

## **Syntax Description**

| host    | Enabling host traffic debugging   |
|---------|-----------------------------------|
| wired   | Enabling wired traffic debugging  |
| verbose | Display verbose output            |
| icmpv6  | Enabling host ICMPv6 traffic dump |
| ip      | Enabling host IP traffic dump     |
| ipv6    | Enabling host IPv6 traffic dump   |
| tcp     | Enabling TCP traffic dump         |
| udp     | Enabling UDP traffic dump         |

### **Command Modes**

Privileged EXEC (#)

## **Command History**

| Release   | Modification                 |
|-----------|------------------------------|
| 8.1.111.0 | This command was introduced. |

### **Examples**

The following example shows how to enable debugging of host IP traffic dump:

cisco-wave2-ap# debug traffic host ip

# debug tunnel

To configure debugging of tunnel, use the **debug tunnel** command.

### debug tunnel eogre

| •          |       | _              |     |       |
|------------|-------|----------------|-----|-------|
| <b>~</b> 1 | /ntax | Heer           | rır | ntion |
| U          | IIIUA | <b>D C 3 C</b> |     | JUVII |

**eogre** Configures debugging of EoGRE tunnel

### **Command Modes**

Privileged EXEC (#)

## **Command History**

| Release   | Modification                 |  |
|-----------|------------------------------|--|
| 8.1.111.0 | This command was introduced. |  |
|           | miroduccu.                   |  |

### **Examples**

The following example shows how to enable debugging of EoGRE tunnel:

cisco-wave2-ap# debug tunnel eogre

# debug client trace

To enable client trace debugging, use the **debug client trace** command.

debug client trace {all |address mac-address |enable |filter {assoc | auth | dhcp | eap | icmp | mgmt | probe | proto}}

## **Syntax Description**

| all         | Configure all clients tracing         |
|-------------|---------------------------------------|
| address     | Configure address(es) to trace        |
| mac-address | MAC address to trace                  |
| enable      | Enable tracing                        |
| filter      | Configure trace filter                |
| assoc       | Trace Association packets             |
| auth        | Trace Authentication packets          |
| dhep        | Trace DHCP packets                    |
| eap         | Trace EAP packets                     |
| icmp        | Trace ICMP packets                    |
| mgmt        | Trace probe, assoc, auth, EAP packets |
| probe       | Trace probe packets                   |
| proto       | Trace DHCP, ICMP packets              |

#### **Command Modes**

Privileged EXEC (#)

### **Command History**

| Release   | Modification                 |
|-----------|------------------------------|
| 8.1.111.0 | This command was introduced. |
|           |                              |

### **Examples**

The following example shows how to enable tracing of all clients:

cisco-wave2-ap# debug client trace all

# no

To negate a command or set to its defaults, use the **no** command.

no

### **Command Modes**

Privileged EXEC (#)

# **Command History**

| Release   | Modification                 |
|-----------|------------------------------|
| 8.1.111.0 | This command was introduced. |

To negate a command or set to its defaults, use this command:

cisco-wave2-ap# no debug

# traceroute

To view the routes followed by packets traveling in the network, use the **traceroute** command.

traceroute destination-address

## **Syntax Description**

destination-address IP address of the destination of the packets

### **Command Modes**

Privileged EXEC (#)

### **Command History**

### **Release Modification**

8.1.111.0 This command was introduced.

## **Examples**

The following example shows how to view the routes followed by packets traveling in the network, with a destination IP address specified:

cisco-wave2-ap# traceroute 209.165.200.224

# undebug

To disable debugging on the access point, use the **undebug** command.

### undebug [all]

## **Syntax Description**

al Disables all debugging messages.

### **Command Modes**

Privileged EXEC (#)

## **Command History**

| Release   | Modification                 |
|-----------|------------------------------|
| 8.1.111.0 | This command was introduced. |

### **Examples**

The following example shows how to disable all debugging messages:

cisco-wave2-ap# undebug all

undebug